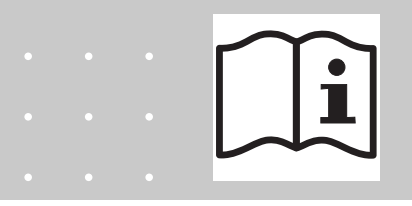

**Operating and Installation Manual**

### **EASYLAB Expansion module EM-LON**

LonWorks interface for EASYLAB TCU3 controllers and TAM adapter modules

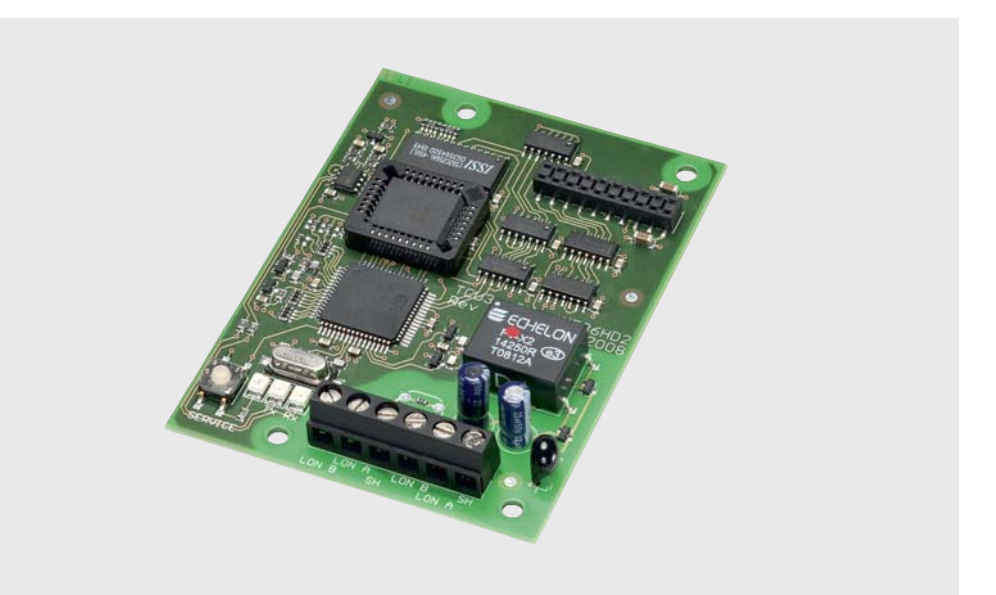

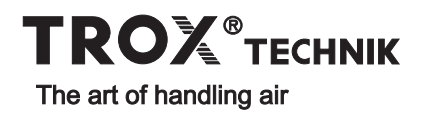

### **Contents**

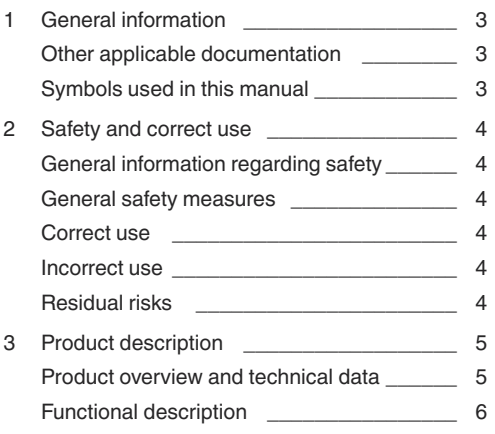

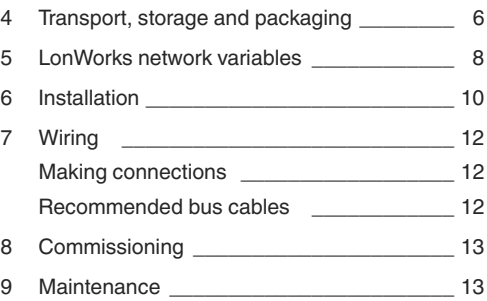

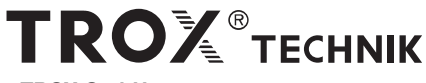

#### **TROX GmbH**

Heinrich-Trox-Platz D-47504 Neukirchen-Vluyn

Phone +49(0)28 45 20 20<br>Fax +49(0)28 45 20 22  $+49(0)2845202265$ 

E-Mail trox@trox.de<br>www.troxtechnik.com

Subject to change / All rights reserved © TROX GmbH

### **1 General information**

This manual describes the EM-LON expansion **Symbols used in this manual** module that supplements EASYLAB TCU3 controllers and TAM adapter modules with a LonWorks-FTT-10A interface.

To ensure complete functioning of the expansion module it is essential to read this operating and installation manual before starting any work, and to comply with it. The manual must be given to the facilities manager when handing over the system. The facilities manager must include the manual with the system documentation.

The manufacturer does not accept any liability for any malfunction or damage resulting from non-compliance with these instructions or noncompliance with relevant statutory regulations.

#### **Other applicable documentation**

In addition to this manual, the following documents apply:

- Control Systems catalogue
	- EASYLAB EM-LON expansion module
	- EASYLAB TCU3 controller
- Project-specific wiring documents

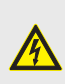

**Danger!** Designates danger to life and limb due to electrical voltage.

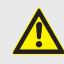

**Warning!** Designates danger to life and limb.

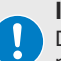

#### **Important!**

Designates danger that can cause minor personal injury or damage to property.

#### **General information regarding safety**

Only skilled qualified personnel are allowed to perform the described work on the expansion module. Only skilled qualified electricians are allowed to work on the electrical system.

For all work performed on EASYLAB components, the following regulations and guidelines must be complied with. This applies in particular to the following German country specific regulations or as appropriate in the country where the installation is taking place:

- Equipment and Product Safety Laws (GPSG)
- Industrial Health and Safety Regulations (BetrSichV)
- Accident Prevention Regulations (BGV A1, BGV A3)

#### **General safety measures**

**• Large temperature differences**

Condensation can damage the electronics beyond repair. If the expansion module has been kept in an unheated area, wait at least two hours before switching on the supply voltage for commissioning.

#### **• Electrostatic charge**

Electrostatic charge can damage the electronics. For this reason, first touch an equipotentially bonded metal surface, e.g. a water pipe, for electrical earthing before you remove the unit from its protective wrapping. Avoid skin contact with any components or printed circuits on the expansion module or the main PCB.

#### **• Installing the PCB**

Tighten the mounting screws and distance pieces only hand-tight to avoid damage to the PCB or to the fixing points in the casing.

#### **• Foreign matter and liquids**

If liquid gets onto the PCB or inside the expansion module, let the expansion module completely dry before commissioning. Remove foreign matter, if any.

If the device emits a smell or smoke, have it checked by the manufacturer.

#### **Correct use**

The FM-LON expansion module provides a LonWorks interface for EASYLAB base components.

- Use the expansion module only for an EASYLAB TCU3 controller or a TAM adapter module.
- Use the expansion module only within the ranges given in the technical data.
- When used on a room controller or adapter module with active room management function (RMF) the expansion module provides data for the entire room.
- When used on a fume cupboard controller, room controller or adapter module the expansion module provides access to the data of the controller.
- Observe the technical data of the expansion module.

#### **Incorrect use**

Do not use the expansion module outdoors, in wet areas, or in potentially explosive atmospheres.

#### **Residual risks**

Failure of the LonWorks interface does not affect the control function of the volume flow controller but does affect data exchange with the central BMS. Additional safety measures are required for safety-relevant applications.

### **3 Product description**

#### **Product overview and technical data**

#### **Product overview**

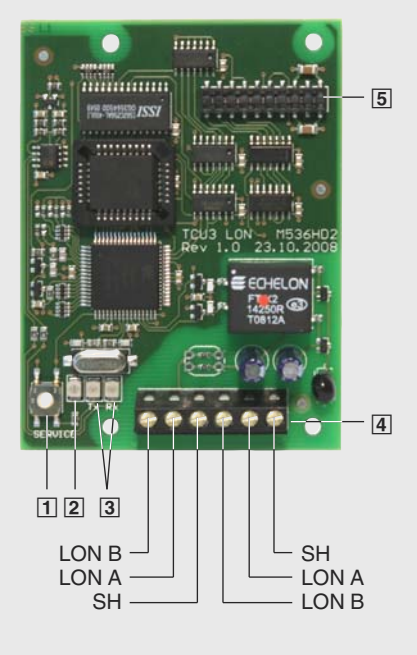

- 11 Service pin push button
- $\boxed{2}$  Service pin push button indicator light
- 3 Indicator lights for LonWorks communication TX: Sending data RX: Receiving data
- [4] Terminals for LON FTT-10A network
- 5 Plug base for connection with the EASYLAB main PCB

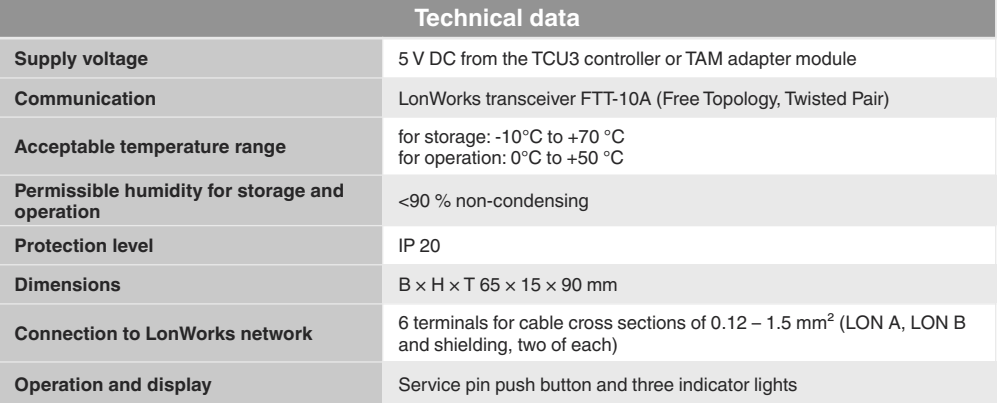

### **3 Product description 4 Transport, storage and packaging**

#### **Functional description**

The EM-LON expansion module supplements the EASYLAB base components (TCU3 controller or TAM adapter module) with a LonWorks interface for the purpose of linking rooms or individual volume flow controllers to the central BMS.

The PCB contains terminals for the LonWorks network and a service pin push button with indicator light. The PCB can be fitted to the TCU3 or TAM main PCB using a header.

To simplify diagnosis during commissioning the expansion module is equipped with two additional indicator lights that indicate data traffic on the LonWorks interface.

Standard network variables are used for the communication within the LonWorks infrastructure. These variables ensure unambiguous data exchange between the nodes. For commissioning, it is necessary to link the network variables between the nodes (binding). Project software is used to link the outputs of a node to the inputs of other nodes.

### **Delivery check**

Check delivered items immediately after arrival for transport damage and completeness. In case of any damage or an incomplete shipment, inform the shipping company and your TROX contact person immediately.

A complete shipment includes:

- PCB
- 20-pin header
- Fixing material (4 distance pieces and 4 screws)
- Operating and installation manual

#### **Transport on site**

- If possible, take the expansion module in the transport packaging up to the installation location.
- Do not remove the protective wrapping until just before installation.

#### **Storage**

If you need to store the expansion module temporarily, make sure that the following conditions apply:

- Leave the unit in its packaging and do not expose it to the effects of weather.
- Store the unit in a dry place and away from direct sunlight.
- Temperature: –10°C to +70°C Maximum humidity: 90% (non-condensing)

#### **Packaging**

Properly dispose of packaging material.

#### **Overview of data points for EM-LON LonWorks interface, firmware version 1.0**

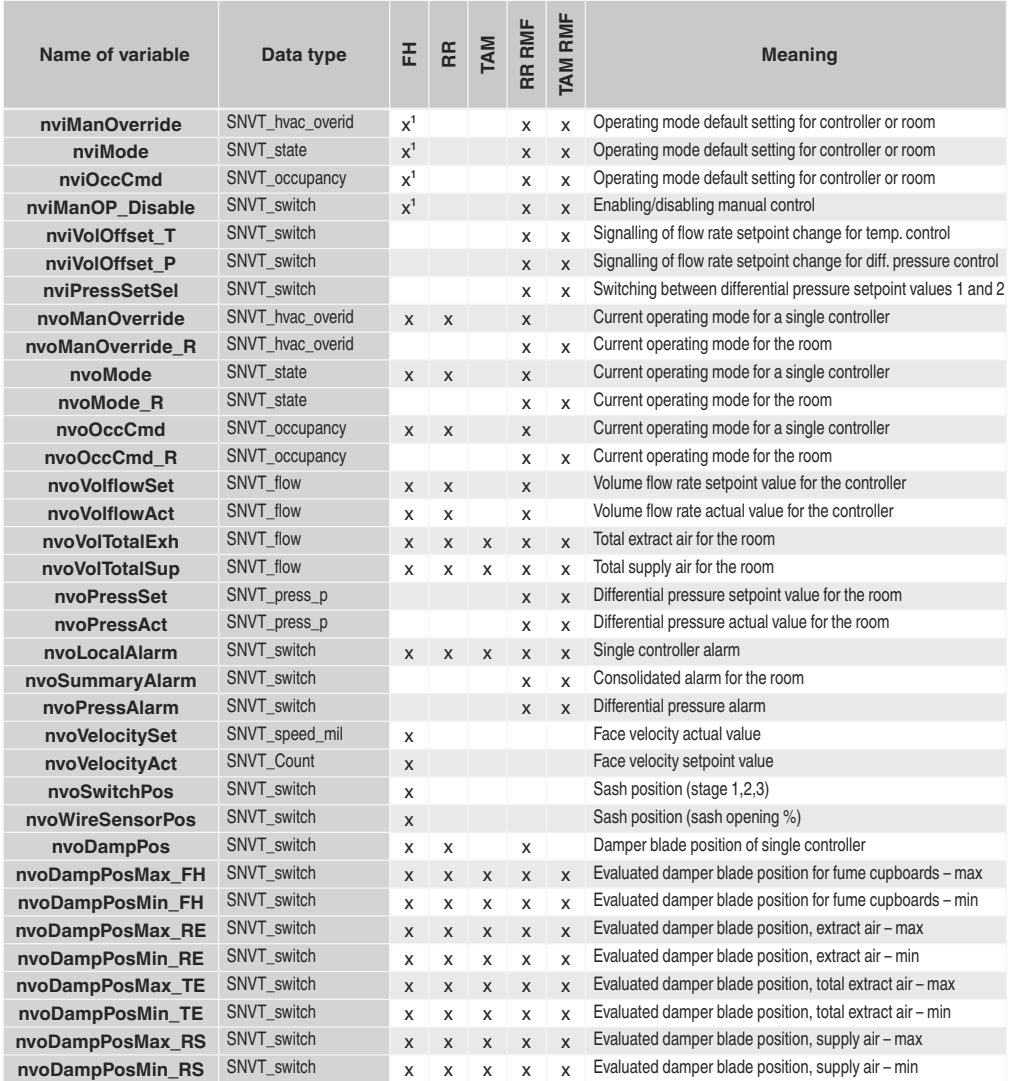

FH: Fume cupboard controller

RR: Room controller for supply air or extract air

TAM: Adapter module

RR RMF: Room controller with active room management function

TAM RMF: Adapter module with active room management function

<sup>1</sup> only for individually selected operating mode (stand-alone operation)

#### **Overview of additional data points for EM-LON LonWorks interface firmware version 2.0, and TCU firmware version 3.0**

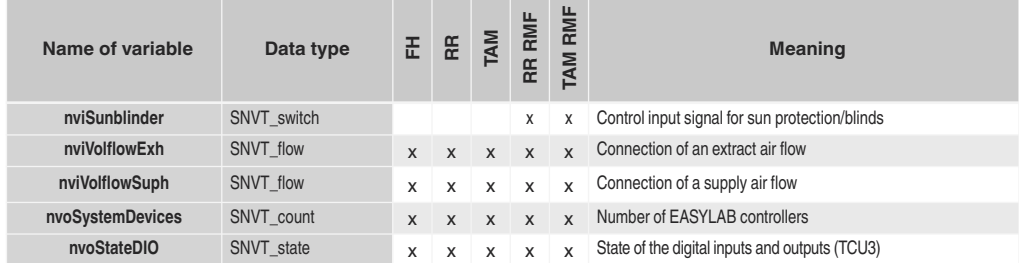

#### **Overview of additional data points for EM-LON LonWorks interface firmware version 2.0, and TCU firmware version 4.0**

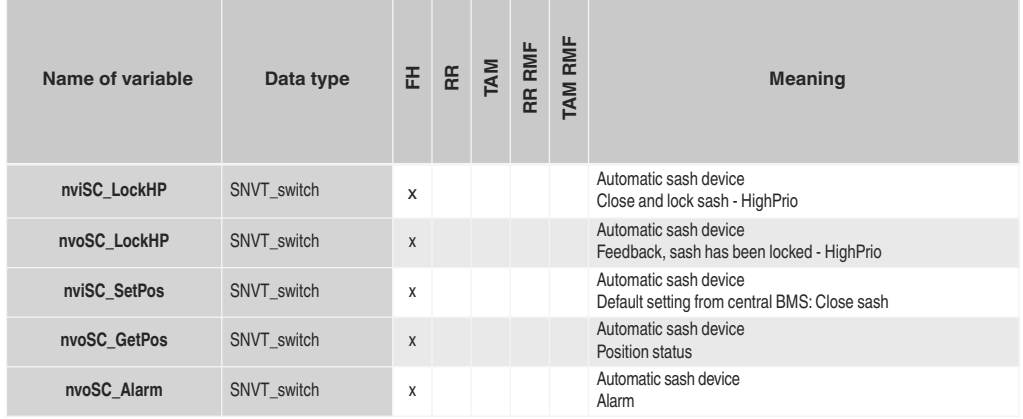

### **5 LonWorks network variables**

#### **Virtual functions**

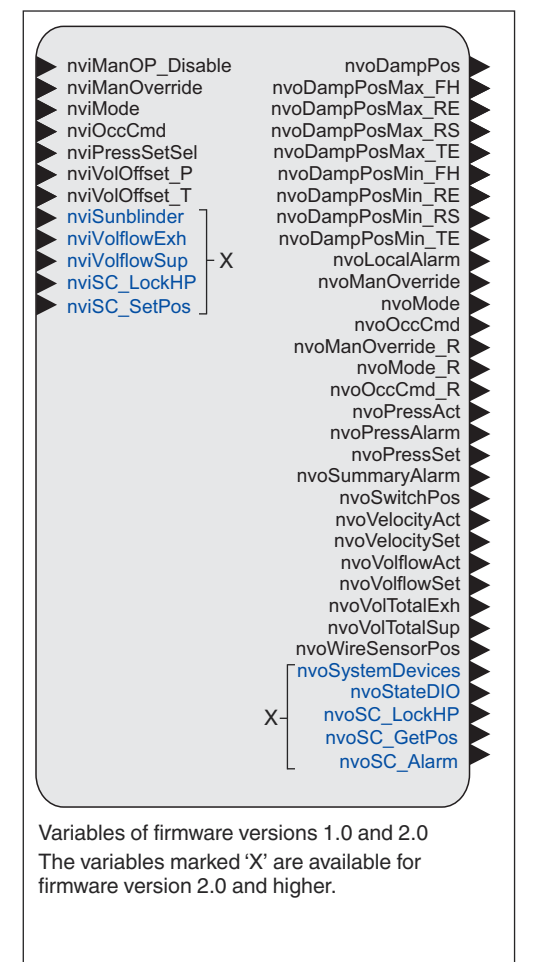

### **6 Installation**

For installation, wiring, and commissioning observe the recognised technical regulations, especially safety and accident prevention regulations.

For any wiring work follow the national and local regulations and guidelines for electrical installation.

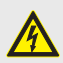

#### **Danger!**

Danger of electric shock! Do not touch any live components! Electrical equipment carries a dangerous electrical voltage during operation.

- Only skilled qualified electricians are allowed to work on the electrical system.
- Switch off the power supply before working on any electrical equipment.

#### **Installation**

The expansion module is to be fitted into the casing of a TCU3 controller or TAM adapter module.

#### **Step 1**

Screw the four distance pieces  $\overline{1}$  into the corresponding openings in the TCU3 or TAM main PCB and tighten them (hand-tight only).

#### **Step 2**

Take the pin header  $\sqrt{2}$  and push it from below through the  $EM$ -LON PCB  $\overline{3}$  just far enough such that the pins protrude slightly on the upper side.

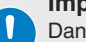

#### **Important!**

Danger of injury from the metal pins of the pin header.

Wear electrician gloves for protection.

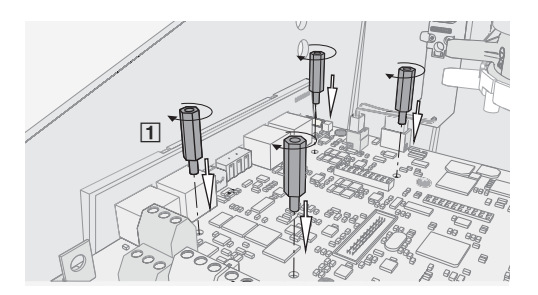

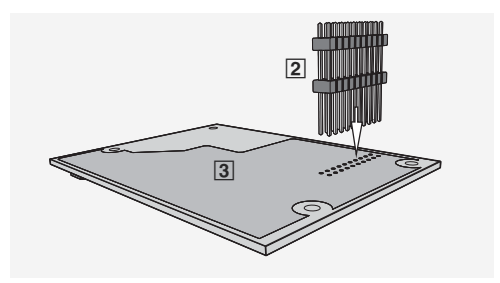

### **6 Installation**

#### **Step 3**

Take the EM-LON PCB with the upside up and position it on the TCU3 or TAM main PCB such that the pin header is exactly above the corresponding plug-in base, and the holes for the distance pieces are above the distance pieces. Then press the PCB onto the distance pieces.

- In case the positions do not exactly line up, check whether the pin header is still correctly positioned. Repeat step 2.
- If the pins have been pushed too far through the PCB (step 2), the electrical connection may not work properly. Repeat step 2.

#### **Step 4**

Fix the PCB using the four fixing screws  $\boxed{4}$ . Tighten the screws only hand-tight.

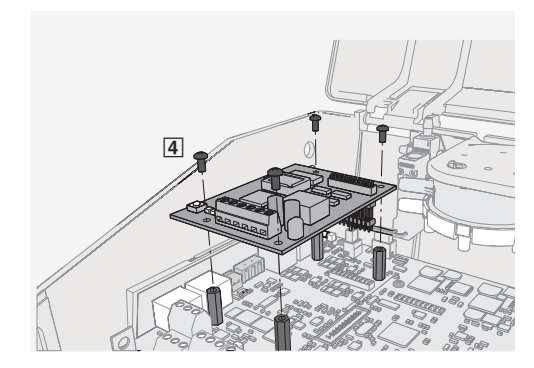

## **7 Wiring**

For installation, wiring, and commissioning observe the recognised technical regulations, especially safety and accident prevention regulations.

For any wiring work follow the national and local regulations and guidelines for electrical installation.

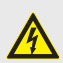

#### **Danger!**

Danger of electric shock! Do not touch any live components! Electrical equipment carries a dangerous electrical voltage during operation.

- Only skilled qualified electricians are allowed to work on the electrical system.
- Switch off the power supply before working on any electrical equipment.

#### **Making connections**

The EM-LON PCB has terminals for two bus cables of a LonWorks network. Depending on the network topology, controllers at the end of a chain may be connected to one bus, controllers at other positions in the chain may be connected to two buses. Strip the insulation from at least two wires of the bus cable, insert the bare wires into the terminals and tighten the screws.

- Fix the bus cable to the casing using the wire clamping bracket.
- Connect the shield of shielded cables to the SH terminals. Within a chain (channel) connect the shield only at one point with the earth. Earthing the shield at every controller will lead to interferential voltages.
- To avoid reflections at the end of a chain (channel) use a terminator.

#### **Recommended bus cables**

Bus cables to TIA 568A, category 5

- Belden 8471 or 85102
- Cables to DOCSIS specification level IV
- JY(St)Y 2×2×0.8 (use only twisted pair for LON-A and LON-B)

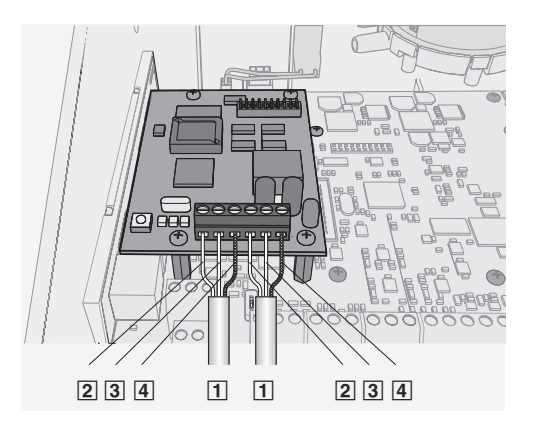

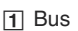

- 2 LON-B
- **3** LON-A
- 4 SH (shield)

# **8 Commissioning**

**9 Maintenance**

#### **Commissioning**

Commissioning the LonWorks interface requires detailed technical knowledge and special software, e.g. Echelon LonMaker. The installation should only be carried out by qualified experts.

1. Commissioning

Press the service pin push button and download the software for the EASYLAB LonWorks node. The software for the EM-LON expansion module is available for download on our website.

2. Binding

Create the logical bindings for the network variables to be transferred by the EM-LON expansion module. As an alternative, use polling.

3. Configuration

If necessary, adjust the configuration for nciMaxSendTime or nciConfig\_Occ.

#### **Maintenance**

The EM-LON expansion module is maintenance-free.

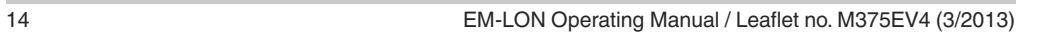

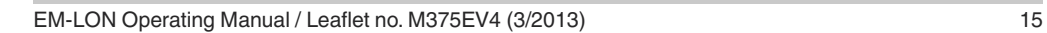

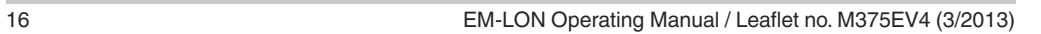